# **Quick Start Guide eGPU Breakaway™ Puck**

## **You Should Have In Your Product Package:**

One eGPU Breakaway Puck • One DC power adapter • One power cable • One Thunderbolt™ 3 (40Gbps) cable • Quick Start Guide

# **Mac® Compatibility**

- Mac with Thunderbolt 3 ports
- macOS<sup>®</sup> 10.15.6+

**WINDOWS® USERS**: Download the Windows eGPU Use Guide at [https://www.sonnettech.com/support/downloads/manuals/windows\\_](https://www.sonnettech.com/support/downloads/manuals/windows_egpu_info.pdf) [egpu\\_info.pdf](https://www.sonnettech.com/support/downloads/manuals/windows_egpu_info.pdf)

 **Support Notes:** For a complete eGPU Breakaway Puck User's Guide (in English), please visit: [https://www.sonnettech.com/](https://www.sonnettech.com/support/kb/kb.php) [support/kb/kb.php,](https://www.sonnettech.com/support/kb/kb.php) click the Thunderbolt link, and then click eGPU Breakaway Puck.

For more detailed information on eGPU use under macOS, download Sonnet's macOS External Graphics Guide: [https://www.sonnettech.](https://www.sonnettech.com/support/downloads/manuals/macos_egpu_info.pdf) [com/support/downloads/manuals/macos\\_egpu\\_info.pdf](https://www.sonnettech.com/support/downloads/manuals/macos_egpu_info.pdf)

@2020 Sonnet Technologies, Inc. All rights reserved. Sonnet, the Sonnet logotype, and Breakaway are trademarks of Sonnet<br>Technologies,Inc.Thunderbolt 3 and the Thunderbolt logo are trademarks of Intel Corporation in the U.

# **eGPU Breakaway Puck Description**

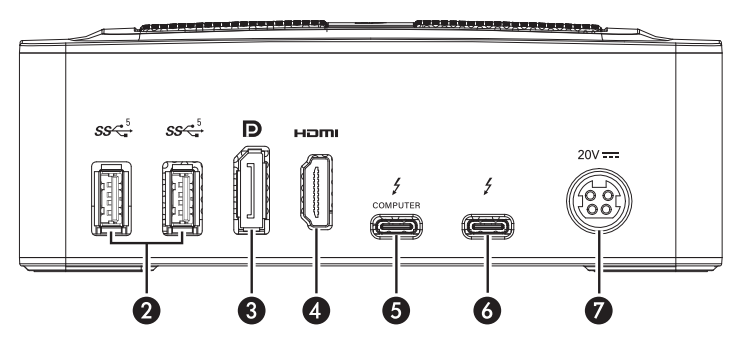

- **2 USB Type A Ports** Connect USB devices, such as a mouse or keyboard, to these ports.
- **3 DisplayPort 1.4 Port**

### **4 – HDMI 2.0b Port**

#### **5 – Thunderbolt 3 Port (Computer)**

Connect the included Thunderbolt cable, or a comparable Thunderbolt 3 (40Gbps) cable, between this port and your computer's Thunderbolt 3 port.

#### **6 – Thunderbolt 3 Port (Display)**

Connect a Thunderbolt 3 display to this port. You may connect a USB-C to DisplayPort or HDMI adapter instead.

#### **7 – DC 20V Socket**

Connect the included DC power adapter between this socket and the included power cord.

# **Mac Setup Overview**

Drivers that support the eGPU Breakaway Puck are installed as part of macOS; the Puck is ready to use when connected to your computer.

- **1.** If you are connecting displays to the Puck, do so now.
- **2.** Connect the power cord between the power adapter and a wall outlet or power strip, and then connect the power adapter's cable to the Puck's power socket. *Note that the Puck's power LED* **(1)** *will not light until the computer is turned on*.
- **3.** Connect the included Thunderbolt cable between the Thunderbolt 3 (Computer) port on the Puck and a Thunderbolt 3 port on your computer.

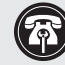

**Support Notes:** If you're using a 2016 or 2017 13-inch MacBook Pro, always connect the Puck to one of the left-hand Thunderbolt 3 ports for maximum data throughput.

**4.** Turn on your computer. The  $eGPU$  icon  $\bigoplus$  will appear in the menu bar, and the Puck's power LED **(1)** will light to indicate the Puck is recognized and ready for use.

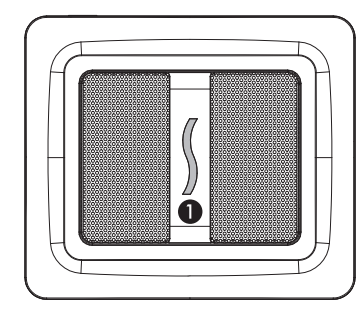

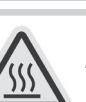

#### **WARNING**

**The eGPU Breakaway Puck may become hot during operation. Follow these precautions**:

- **1.** The Breakaway Puck's metal surfaces can get hot when you are extensively using the GPU, and you may burn your fingers if you touch a surface for more than a few seconds.
- **2.** Before handling, switch off the Puck and wait 10 minutes.

#### **FCC Compliance**

0

eGPU Breakaway Puck complies with Part 15 of the FCC Rules. Operation is subject to the following two conditions: This device may not cause harmful interference, AND this device must accept any interference received, including interference that may cause undesired operation.

#### **Contacting Customer Service**

Before contacting Customer Service, please check the Sonnet Web site [\(www.sonnettech.com\)](https://www.sonnettech.com) for the latest updates and files. Email requests generally receive the fastest responses, and are usually processed within a 24-hour period during normal business hours, excluding holidays. When you contact Customer Service, please have the following information available:

Product name • OS version • A System Report (macOS) or a Microsoft System Information MSINFO32 (Windows) report (Windows), along with a description of the issue(s) you are encountering with your device

If further assistance is needed, contact **Sonnet Customer Service** at: **E-mail**: [support@sonnettech.com](mailto:support@sonnettech.com?subject=) **Tel**: 1-949-472-2772 (Monday–Friday, 9 a.m.–5 p.m. Pacific Time, excluding holidays)

# **Guide de démarrage eGPU Breakaway™ Puck**

#### **Vous devriez avoir reçu dans l'emballage du produit :**

Un eGPU Breakaway Puck • Un adaptateur d'alimentation • Un câble d'alimentation • Un câble Thunderbolt™ 3 (40Gbps) • Guide de démarrage

#### **Compatibilité Mac®**

- Mac avec les ports Thunderbolt 3
- macOS<sup>®</sup>  $10.15.6+$

**UTILISATEURS WINDOWS®** : Téléchargez le Guide de l'utilisateur de Windows eGPU à [https://www.sonnettech.com/support/](https://www.sonnettech.com/support/downloads/manuals/windows_egpu_info.pdf) [downloads/manuals/windows\\_egpu\\_info.pdf](https://www.sonnettech.com/support/downloads/manuals/windows_egpu_info.pdf)

 **Notes d'assistance :** pour obtenir un guide d'utilisation de l'eGPU Breakaway Puck, visitez: [https://www.sonnettech.com/](https://www.sonnettech.com/support/kb/kb.php) [support/kb/kb.php](https://www.sonnettech.com/support/kb/kb.php), cliquez sur le lien Thunderbolt, puis sur eGPU Breakaway Puck.

Pour plus d'informations sur l'utilisation de l'eGPU sous macOS, téléchargez : Guide des graphiques externes macOS Sonnet : [https://www.sonnettech.com/support/downloads/manuals/macos\\_](https://www.sonnettech.com/support/downloads/manuals/macos_egpu_info.pdf) [egpu\\_info.pdf](https://www.sonnettech.com/support/downloads/manuals/macos_egpu_info.pdf)

©2020 Sonnet Technologies, Inc. All rights reserved. Sonnet, le Sonnet logotype, et Breakaway sont des marques déposées de Sonnet<br>Technologies, Inc. Thunderbolt 3 et le Thunderbolt logo sont des marques déposées d'Intel C

# **eGPU Breakaway Puck Description**

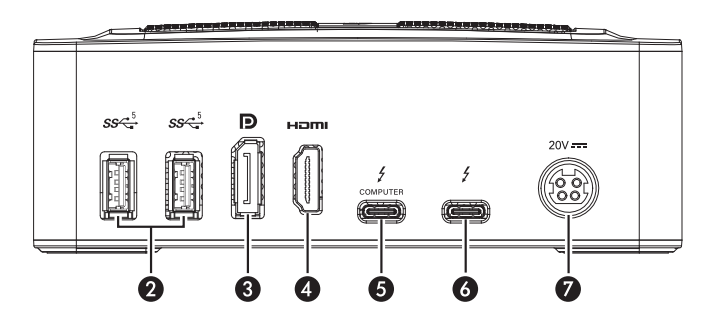

#### **2 – Ports USB - A**

Connectez des périphériques USB, tels qu'une souris ou un clavier, à ces ports.

#### **3 – Port DisplayPort 1.4**

#### **4 – Port HDMI 2.0b**

**5 – Port Thunderbolt 3 (Ordinateur)**

Branchez le câble Thunderbolt 3 fourni ou un câble Thunderbolt 3 (40 Gbps) entre ce port et le port Thunderbolt 3 de votre ordinateur.

#### **6 – Port Thunderbolt 3 (moniteur)**

Connectez un moniteur Thunderbolt 3 à ce port. Au lieu de cela, vous pouvez connecter un USB-C à DisplayPort ou un adaptateur HDMI.

**5 – Prise DC 20V**

Brancher l'adaptateur secteur fourni entre cette prise et le cordon d'alimentation fourni. 0

#### **Présentation de la configuration Mac**

Les pilotes prenant en charge l'eGPU Breakaway Puck sont installés dans le cadre de macOS ; la rondelle est prête à être utilisée lorsqu'elle est connectée à votre ordinateur.

- **1.** Si vous connectez des écrans au Puck, faites-le maintenant.
- **2.** Branchez le cordon d'alimentation fourni entre une prise de courant et l'adaptateur secteur. Ensuite, branchez le câble de l'adaptateur secteur sur la prise électrique de Puck. Le voyant d'alimentation du Puck ne s'allume pas tant que l'ordinateur n'est pas allumé.
- **3.** Connectez le câble Thunderbolt fourni entre le port Thunderbolt 3 (Computer) du Puck et un port Thunderbolt 3 de votre ordinateur.

**Note d'assistance:** Si vous utilisez un MacBook Pro 13 pouces 2016 ou 2017, connectez le Puck aux ports Thunderbolt 3 à gauche pour un débit de données maximal.

**4.** Allumez votre ordinateur. Une fois la rondelle connectée à votre Mac, l'icône eGPU de apparaîtra dans la barre de menu et le voyant d'alimentation de la rondelle **(1)** s'allumera pour indiquer que la rondelle est reconnue et prête à être utilisée.

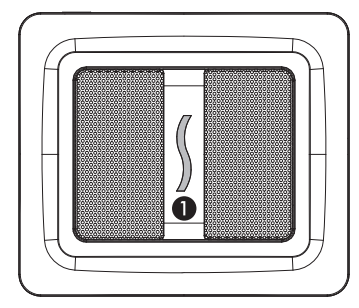

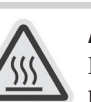

**Avertissement L'eGPU Breakaway Puck L'eGPU peut devenir chaud pendant opération** :

- **1.** Les surfaces métalliques du Breakaway Puck peuvent devenir chaudes lorsque vous utilisez le GPU de manière intensive et peuvent vous brûler les doigts si vous touchez une surface pendant plus de quelques secondes.
- **2.** Avant de manipuler, éteignez la Puck et attendez 10 minutes.

#### **FCC Compliance**

Cet appareil est conforme à la Section 15 du règlement de la FCC (Commission Fédérale des Communications des États-Unis). Son fonctionnement est assujetti aux deux conditions suivantes : (1) Cet appareil ne peut pas causer d'interférence nuisible et (2) cet appareil doit accepter toutes les interférences reçues, y compris celles qui risquent d'entraîner un fonctionnement non désiré.

#### **Service clientèle**

Avant de contacter le service clientèle, veuillez consulter notre site Web [\(www.sonnettech.com\)](https://www.sonnettech.com) pour connaître les dernières mises à jour et les fichiers. Les demandes d'assistance par courrier électronique reçoivent les réponses les plus rapides et sont traitées dans les 24 heures pendant les heures normales de bureau, et non les jours fériés. Lorsque vous contactez le service clientèle, veuillez avoir les informations suivantes a votre disposition :

Nom du produit • Version OS • Un rapport système (macOS) ou un rapport Microsoft System Information MSINFO32 (Windows), avec une description du ou des problèmes que vous rencontrez avec votre périphérique.

Si vous avez besoin de plus d'assistance, veuillez nous contacter à l'adresse suivante :

**E-mail** : [support@sonnettech.com](mailto:support@sonnettech.com?subject=) **Téléphone** : +1-949-472-2772 (Du lundi au vendredi de 9h à 17h PST, et non les jours fériés)

6

# **Schnell-Start-Anleitung eGPU Breakaway™ Puck**

**Im Lieferumfang sollten die folgenden Bestandteile enthalten sein:**

1x eGPU Breakaway Puck • 1x DC Netzteil • 1x Netzkabel • 1x Thunderbolt™ 3 (40Gbps) Kabel • 1x Schnell-Start-Anleitung

#### **Mac® Kompatibilität**

- Mac mit einem Thunderbolt 3 Anschluss
- macOS<sup>®</sup> 10.15.6 oder neuer

**Windows® Nutzer**: Der Windows eGPU User Guide kann hier heruntergeladen werden [https://www.sonnettech.com/support/](https://www.sonnettech.com/support/downloads/manuals/windows_egpu_info.pdf) [downloads/manuals/windows\\_egpu\\_info.pdf](https://www.sonnettech.com/support/downloads/manuals/windows_egpu_info.pdf)

**Support Anmerkung:** Eine komplette eGPU Breakaway Puck<br>Betriebsanleitung ist auf unserer Webseite (in Englisch) erhältlich Betriebsanleitung ist auf unserer Webseite (in Englisch) erhältlich:

- **1.** Gehe zu<https://www.sonnettech.com/support/kb/kb.php>
- **2.** Klicke auf Thunderbolt
- **3.** Klicke auf eGPU Breakaway Puck

Weitere Informationen bezüglich der Verwendung von eGPUs unter macOS sind in unserem macOS External Graphics Guide (in Englisch) erhältlich: [https://www.sonnettech.com/support/downloads/manuals/](https://www.sonnettech.com/support/downloads/manuals/macos_egpu_info.pdf) [macos\\_egpu\\_info.pdf](https://www.sonnettech.com/support/downloads/manuals/macos_egpu_info.pdf)

©2020 Sonnet Technologies, Inc. Alle Rechte vorbehalten. Sonnet, das Sonnet Logo und Breakaway sind Marken sowie Markenzeichen<br>von Sonnet Technologies, Inc. Thunderbolt 3 sowie das Thunderbolt Logo sind Marken bzw. Markenz

### **eGPU Breakaway Puck — Beschreibung**

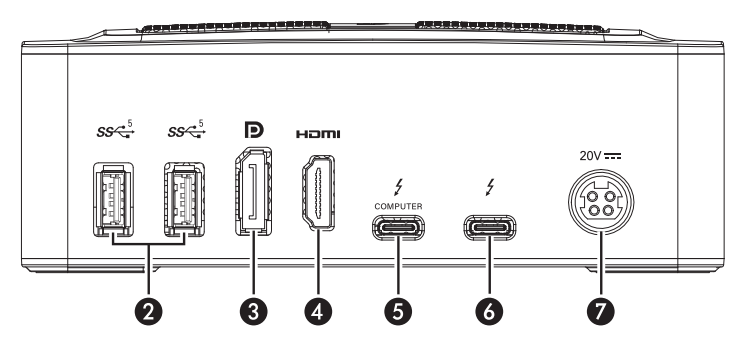

#### **2 – USB-A Anschlüsse**

Verbinde USB-Geräte mit diesen Anschlüssen, wie z.B. eine Maus oder eine Tastatur.

**3 – DisplayPort 1.4 Anschluss**

#### **4 – HDMI 2.0b Anschluss**

- **5 Thunderbolt 3 Anschluss (Computer)** Verbinde den Computer mit diesem Anschluss über das mitgelieferte Thunderbolt 3 (40Gbps) Kabel.
- **6 Thunderbolt 3 Anschluss (Display)**

Verbinde ein Thunderbolt 3 Display mit diesem Anschluss. Alternativ kann auch ein USB-C auf DisplayPort oder HDMI Adapter verwendet werden.

#### **7 – DC 20V Buchse**

Verbinde das mitgelieferte Netzteil mit der Buchse und dem Netzkabel.

#### **Inbetriebnahme – Mac**

Die Treiber für den eGPU Breakaway Puck sind in macOS bereits vorinstalliert. Der Puck ist daher Plug-and-play sobald er mit dem Computer verbunden wird.

- **1.** Falls erwünscht, verbinde einen oder mehrere Bildschirme mit dem Puck.
- **2.** Verbinde das mitgelieferte Netzkabel mit dem Netzteil und der Steckdose; anschließend verbinde das Netzteil mit der Buchse des Pucks. *Anmerkung: Die LED (1) des Pucks leuchtet erst auf, wenn der Computer eingeschaltet wird*.
- **3.** Verbinde das mitgelieferte Thunderbolt Kabel mit dem Thunderbolt 3 Anschluss (Computer) des Pucks und dem Thunderbolt 3 Anschluss des Computers. (\*)
- **4.** Schalte den Computer ein. Sobald der Puck mit dem Mac verbunden ist, erscheint das eGPU Symbol in der Menüleiste und die LED **(1)** leuchtet auf. Der Puck ist jetzt einsatzbereit.

#### \* **Support Anmerkung**: Wenn ein 13 Zoll MacBook Pro von 2016 oder 2017 verwendet wird, dann sollte der Puck immer mit den Thunderbolt 3 Anschlüssen auf der linken Seite des Computers verbunden werden. Diese Anschlüsse ermöglichen den maximalen Datendurchsatz.

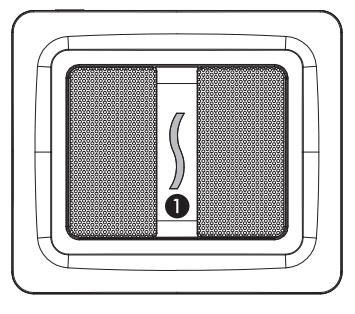

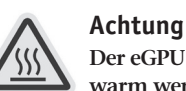

**Der eGPU Breakaway Puck kann während dem Betrieb sehr warm werden. Bitte beachte diese Vorsichtsmaßnahmen**:

- **1.** Die Metalloberflächen des Breakaway Pucks können bei langer und starker Beanspruchung des Grafikprozessors sehr warm werden; wenn diese Oberflächen für mehrere Sekunden berührt werden, kann es zu Verbrennungen an den Fingern kommen.
- **2.** Bevor das Gerät transportiert wird, sollte es ausgeschaltet und für 10 Minuten stehen gelassen werden.

#### **FCC Konformität (U.S.A)**

Der eGPU Breakaway Puck entspricht Abschnitt 15 der FCC Vorschriften. Der Betrieb des Gerätes hängt von den folgenden Bedingungen ab: Dieses Gerät erzeugt keine schädlichen Störungen und muss gleichzeitig Störungen von außerhalb akzeptieren, inklusive Störungen, welche den Betrieb des Gerätes beeinflussen könnten.

#### **Kundenservice**

Bevor der Kundenservice kontaktiert wird, sollten alle Updates installiert werden und unsere Webseite (unter [www.sonnettech.com\)](https://www.sonnettech.com) auf hilfreiche Informationen überprüft werden. Emails werden normalerweise innerhalb von 24h während den normalen amerikanischen Geschäftszeiten beantwortet. Bitte kommuniziere mit dem Kundenservice in englischer Sprache. Außerdem sind die folgenden Informationen wichtig, damit unsere Servicemitarbeiter besser helfen können:

• Produktname

0

- Version des Betriebssystems
- Ein Systembericht (macOS) oder MsInfo32 Bericht (Windows) sowie eine präzise Beschreibung des Problems

Für zusätzliche Unterstützung kontaktiere bitte den **Sonnet Kundenservice** unter:

**E-mail**: [support@sonnettech.com](mailto:support@sonnettech.com?subject=) **Tel**: +1-949-472-2772 (USA)

(Montag-Freitag, 9:00 Uhr – 17:00 Uhr, Pazifischer Zeit, außer an amerikanischen Feiertagen)

# **eGPU Breakaway™ Puck Guía de Inicio Rápido**

#### **Deberías Haber Recibido en Su Paquete de Producto:**

Un eGPU Breakaway Puck • Un adaptador de corriente • Un cable de alimentación • Un cable Thunderbolt™ 3 (40Gbps) • Guía de inicio rápido

# **Compactibilidad Mac®**

- Mac con puertos Thunderbolt 3
- macOS<sup>®</sup>  $10.15.6+$

**USUARIOS DE WINDOWS®**: Descargue la Guía de uso de Windows eGPU en [https://www.sonnettech.com/support/downloads/manuals/](https://www.sonnettech.com/support/downloads/manuals/windows_egpu_info.pdf) [windows\\_egpu\\_info.pdf](https://www.sonnettech.com/support/downloads/manuals/windows_egpu_info.pdf)

**1999 Nota de soporte:** Para un eGPU Breakaway Puck guía del usuario (en inglés), visite: [https://www.sonnettech.com/](https://www.sonnettech.com/support/kb/kb.php) [support/kb/kb.php,](https://www.sonnettech.com/support/kb/kb.php) haz clic en el enlace Thunderbolt, y luego haga clic eGPU Breakaway Puck

Para obtener información más detallada sobre el uso de eGPU en macOS, descargue: Guía de Gráficos Externos macOS de Sonnet: [https://www.sonnettech.com/support/downloads/manuals/macos\\_](https://www.sonnettech.com/support/downloads/manuals/macos_egpu_info.pdf) [egpu\\_info.pdf](https://www.sonnettech.com/support/downloads/manuals/macos_egpu_info.pdf)

©2020 Sonnet Technologies, Inc. Todos los derechos reservados. Sonnet, el logotipo de Sonnet y Breakaway son marcas comerciales<br>de Sonnet Technologies, Inc. Thunderbolt 3 y el logotipo de Thunderbolt son marcas comerciales

# **eGPU Breakaway Puck Descripción**

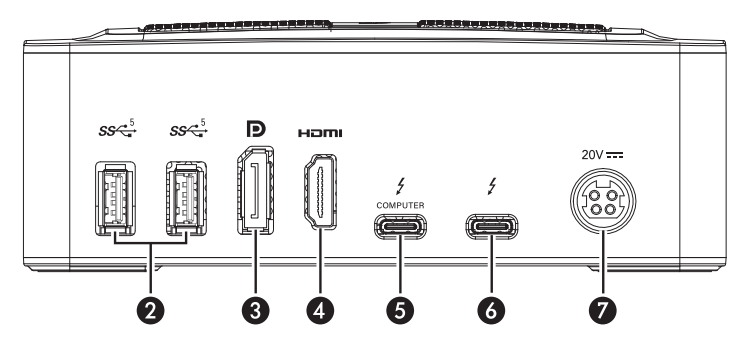

- **2 Puertos USB A** Conecte dispositivos USB, como un mouse o teclado, a estos puertos.
- **3 Puerto DisplayPort 1.4**
- **4 Puerto HDMI 2.0b**
- **5 Puerto Thunderbolt 3 (Computer)**

Conecte el cable Thunderbolt incluido, o un cable Thunderbolt 3 (40Gbps) comparable, entre este puerto y el puerto Thunderbolt 3 de su computadora.

#### **6 – Puerto Thunderbolt 3 (Monitor)**

Conecte un monitor Thunderbolt 3 a este puerto. Es posible conectar un USB-C a DisplayPort o HDMI adaptador en su lugar.

#### **7 – DC 20V Socket**

Conecte el adaptador de alimentación de DC incluido, entre esta toma y el cable de alimentación que también se incluye. ❷

## **Descripción General de Inicio de Mac**

Los controladores que admiten eGPU Breakaway Puck son parte de Mac OS; el Puck está listo para usar cuando se conecta a su computadora.

- **1.** Si está conectando pantallas al Puck, hágalo ahora.
- **2.** Conectar el cable de alimentación incluido entre un enchufe de pared o regleta de alimentación y el adaptador de corriente, y luego conectar el cable del adaptador de corriente a la toma de corriente del Puck. *Tenga en cuenta que el indicador* **(Figura 1)** *de Alimentación del Puck no se encenderá hasta que se encienda computadora*.

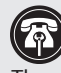

**Nota de Soporte:** Si está utilizando un MacBook Pro de 13 pulgadas de 2016 o 2017, siempre conecte el Puck a uno de los Thunderbolt 3 puertos para el máximo rendimiento de datos.

- **3.** Conecte el cable Thunderbolt incluido, o un cable Thunderbolt 3 (40Gbps) comparable, entre el puerto Thunderbolt 3 en el Puck y un puerto Thunderbolt 3 en su computadora.
- **4.** Si aún no está encendido, enciende tu computadora. Con el Puck conectado a tu Mac, el ícono eGPU aparecerá en la barra de menús, y el LED de encendido del Puck se encenderá para indicar el Puck es reconocido y listo para utilizar.

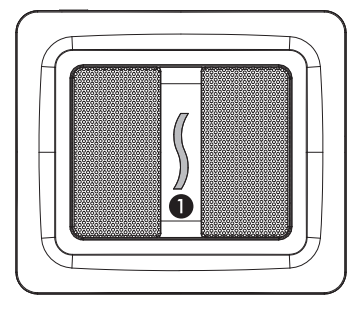

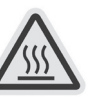

**ADVERTENCIA**

**El eGPU Breakaway Puck puede calentarse durante operación**:

- **1.** Las superficies metálicas de Breakaway Puck pueden calentarse cuando estás utilizando ampliamente la GPU, y puede quemarse los dedos si toque una superficie por más de unos segundos.
- **2.** Antes de manipular, apague el Puck y espere 10 minutos.

### **Cumplimiento de la FCC**

eGPU Breakaway Puck cumple con la Parte 15 de las Reglas de la FCC. La operación está sujeta a las siguientes dos condiciones: Este dispositivo no puede causar interferencias dañinas, Y este dispositivo debe aceptar cualquier interferencia recibida, incluidas las interferencias que puedan causar un funcionamiento no deseado.

### **Contactar con Servicio al Cliente**

Antes de ponerse en contacto con el Servicio al Cliente, visite nuestro sitio web [\(www.sonnettech.com](https://www.sonnettech.com)) para obtener las últimas actualizaciones y los archivos. Las solicitudes de asistencia por email generalmente reciben las respuestas más rápidas y, por lo general, se procesan dentro de un período de 24 horas durante el horario normal, excepto los días festivos. Cuando se comunique con Servicio al Cliente, tenga disponible la siguiente información:

Nombre del product • Versión OS • Un informe del sistema (macOS) o una información del sistema de Microsoft MSINFO32 (Windows) informe (Windows), junto con una descripción de los problemas que está encontrando con su dispositivo

Si necesita más ayuda, Póngase en contacto con el Servicio al Cliente de Sonnet en:

**E-mail**: [support@sonnettech.com](mailto:support@sonnettech.com?subject=) • **Tel**: 1-949-472-2772 (De lunes a viernes, 8 a.m.-4 p.m., hora del Pacífico, excepto los días festivos)

# **Guida Rapida eGPU Breakaway™ Puck**

# **Dovresti Aver Ricevuto nel Pacchetto del Prodotto:**

• Un eGPU Breakaway Puck • Un alimentatore • Un cavo di alimentazione • Un cavo Thunderbolt™ 3 (40Gbps) • Guida rapida

# **Compatibilità Mac®**

- Mac con porte Thunderbolt 3
- macOS<sup>®</sup>  $10.15.6+$

**UTENTI DI WINDOWS®**: Scarica la Guida dell'utente di eGPU di Windows all'indirizzo [https://www.sonnettech.com/support/](https://www.sonnettech.com/support/downloads/manuals/windows_egpu_info.pdf) [downloads/manuals/windows\\_egpu\\_info.pdf](https://www.sonnettech.com/support/downloads/manuals/windows_egpu_info.pdf)

 **Nota di Supporto:** Per una guida dell'utente di eGPU Breakaway Puck, visitare: [https://www.sonnettech.com/support/](https://www.sonnettech.com/support/kb/kb.php) [kb/kb.php,](https://www.sonnettech.com/support/kb/kb.php) fare clic sul collegamento Thunderbolt, quindi fare clic su eGPU Breakaway Puck.

Per informazioni più dettagliate sull'uso di eGPU in macOS, scaricare: Sonnet macOS Guida grafica esterna: [https://www.sonnettech.com/](https://www.sonnettech.com/support/downloads/manuals/macos_egpu_info.pdf) [support/downloads/manuals/macos\\_egpu\\_info.pdf](https://www.sonnettech.com/support/downloads/manuals/macos_egpu_info.pdf)

©2020 Sonnet Technologies, Inc.Tutti i diritti riservati. Sonnet, il logotipo Sonnet e Breakaway sono marchi commerciali di Sonnet<br>Technologies, Inc.Thunderbolt 3 e il logo Thunderbolt sono marchi di Intel Corporation negl

# **eGPU Breakaway Puck Descrizione**

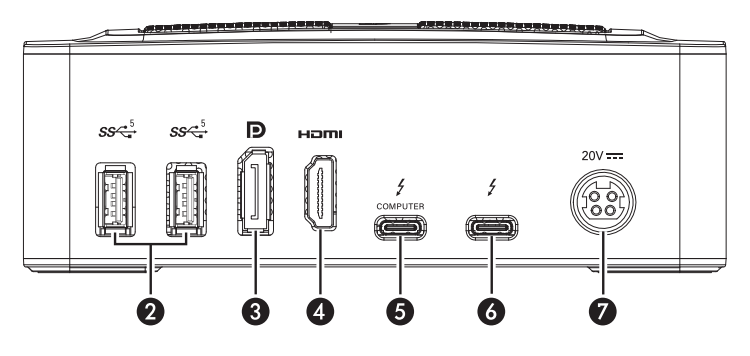

**2 – Porte USB - A**

Collegare dispositivi USB, come un mouse o una tastiera, a queste porte.

**3 – Porta DisplayPort 1.4**

### **4 – Porta HDMI 2.0b**

**5 – Porta Thunderbolt 3 (Computer)**

Collegare il cavo Thunderbolt incluso o un cavo Thunderbolt 3 (40Gbps) comparabile tra questa porta e la porta Thunderbolt 3 sul computer.

# **6 – Thunderbolt 3 Port (Monitor)**

Collegare un monitor Thunderbolt 3 a questa porta. È invece possibile collegare un adattatore da USB-C a DisplayPort o HDMI.

# **7 – Presa DC 20V**

Collegare l'alimentatore CC incluso tra questo jack e il cavo di alimentazione incluso.

# **Panoramica Sull'avvio del Mac**

I driver che supportano eGPU Breakaway Puck fanno parte di Mac OS; Il Puck è pronto per l'uso quando è collegato al computer.

- **1.** Se stai collegando i display al Puck, fallo ora.
- **2.** Collegare il cavo di alimentazione in dotazione tra una presa a muro o una presa multipla e l'adattatore di alimentazione, quindi collegare il cavo dell'adattatore di alimentazione alla presa di alimentazione del Puck. *Si noti che l'indicatore Alimentazione Puck*  **(Figura 1)** *non si accenderà finché il computer non viene acceso*.
- **3.** Collega il cavo Thunderbolt incluso tra la porta Thunderbolt 3 (Computer) sulla Puck e una porta Thunderbolt 3 sul computer.

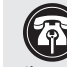

 **Nota di Supporto:** Se utilizzi un MacBook Pro da 13 pollici o il 2017, collega sempre il Puck a uno dei Thunderbolt 3 porte per il massimo capacità di trasmissionedei dati.

**4.** Accendi il computer. Con il Puck collegato al Mac, l'icona eGPU apparirà nella barra dei menu e il LED di alimentazione del Puck **(1)** si accenderà per indicare che il disco è riconosciuto e pronto per l'uso.

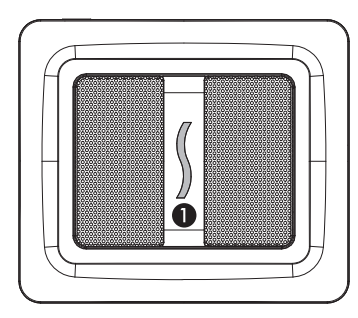

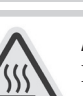

**Avvertimento Durante il funzionamento il Breakaway Puck può diventare molto caldo**:

- **1.** Le superfici metalliche di Breakaway Puck possono surriscaldarsi quando si utilizza ampiamente la GPU e possono bruciare le dita se si tocca una superficie per più di qualche secondo.
- **2.** Prima di maneggiare, spegnere il Puck e attendere 10 minuti.

# **Conformità alla FCC**

eGPU Breakaway Puck è conforme alla Parte 15 delle normative FCC. Il funzionamento è soggetto alle seguenti due condizioni: Questo dispositivo non può causare interferenze dannose e questo dispositivo deve accettare qualsiasi interferenza ricevuta, incluse le interferenze che potrebbero causare operazioni indesiderate.

# **Contattare il Servizio Clienti**

Prima di contattare il Servizio clienti, visitare il sito Web Sonnet [\(www.sonnettech.com\)](https://www.sonnettech.com) per gli ultimi aggiornamenti e file. Le richieste di supporto via email generalmente ricevono le risposte più rapide e di solito vengono elaborate entro un periodo di 24 ore durante il normale orario lavorativo, esclusi i giorni festivi. Quando si contatta il servizio clienti, si prega di avere a disposizione le seguenti informazioni:

• Nome del prodotto • Versione del sistema operativo • Report di sistema (macOS) o informazioni sul sistema Microsoft MSINFO32 (Windows) rapporto (Windows), insieme a una descrizione dei problemi riscontrati con il tuo dispositivo

Per ulteriore assistenza, contattare il servizio clienti Sonnet all'indirizzo: **E-mail**: [support@sonnettech.com](mailto:support@sonnettech.com?subject=)

**Tel**: 1-949-472-2772 (Dal lunedì al venerdì, dalle 9:00 alle 17:00, ora del Pacifico, esclusi i giorni festivi)

# **eGPU Breakaway™ Puck** クイックスタートガイド

#### 同梱品をご確認ください:

eGPU Breakaway Puck 1 **台** • DC **パワーアダプタ1基** • **電源ケーブル 1本** • Thunderbolt™ 3 (40Gbps) **ケーブル1本** • **クイックスタートガイド**

#### **Mac®** 互換性

- Thunderbolt 3ポートを搭載するMac
- macOS<sup>®</sup> 10.15.6+

**WINDOWS®の場合:「**Windows eGPU Use Guide」をダウンロードして ご確認ください[。https://www.sonnettech.com/support/downloads/](https://www.sonnettech.com/support/downloads/manuals/windows_egpu_info.pdf) [manuals/windows\\_egpu\\_info.pdf](https://www.sonnettech.com/support/downloads/manuals/windows_egpu_info.pdf)

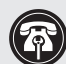

サポート情報: 完全版「eGPU Breakway Puck User's Guide (英語)」 をご覧になるには [www.sonnettech.com/support/kb/kb.phpに](https://www.sonnettech.com/support/kb/kb.php)アクセ スしてメニューのThunderboltリンクをクリックし、GPU Breakaway Puckをクリックしてください。

macOSでeGPUを使用する上でのより詳細な情報はソネットの「macOS External Graphics Guide 」をダウンロードしてください。[https://www.](https://www.sonnettech.com/support/downloads/manuals/macos_egpu_info.pdf) [sonnettech.com/support/downloads/manuals/macos\\_egpu\\_info.pdf](https://www.sonnettech.com/support/downloads/manuals/macos_egpu_info.pdf)

©2020 Sonnet Technologies社 著作権所有。Sonnet、Sonnetロゴタイプ、BreakawayはSonnet Technologiess社の登録商標で<br>す。Thunderbolt 3およびThunderboltロゴは、米国内または他国におけるIntel Corporationの登録商標です。他の製品名はそれぞれの<br>所有者の登録商標です。製品仕様は予告なく変更されることがあります。QS-GPU-RXSXXX-

# eGPU Breakaway Puck の説明

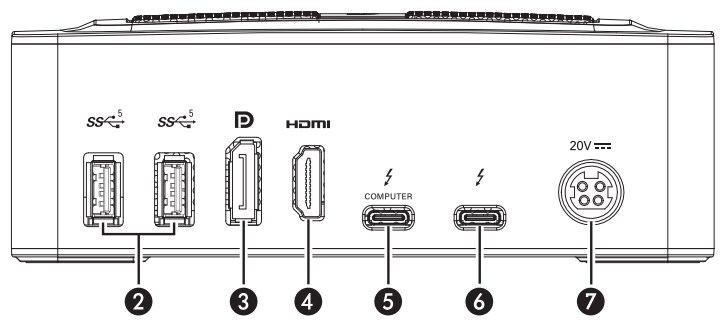

#### **2 – USB Type A ポート**

このLEDはeGPU Breakaway Puck電源に接続された時、付属の Thunderboltケーブルでコンピュータとデバイスに接続された時、そして コンピュータに電源が入った時に点灯

- **3 DisplayPort 1.4 ポート**
- **4 HDMI 2.0b ポート**

#### **5 – Thunderbolt 3 ポート(コンピュータ)**

付属のThunderboltケーブルまたは互換性のあるThunderbolt 3 (40Gbps) ケーブルでこのポートとコンピュータのThunderbolt 3ポート を接続

#### **6 – Thunderbolt 3 ポート(ディスプレイ)**

Thunderbolt 3 ディスプレイをこのポートと接続。代わりにUSB-C to DisplayPort あるいはUSB-C to HDMI アダプタを接続することも可能。

#### **7 – DC 20V ソケット**

付属のDCパワーアダプタをこのソケットと付属の電源コードに接続

## Macセットアップ概要

eGPU Breakaway PuckをサポートするドライバはmacOSに含まれてインス トールされているため、Puckをコンピュータに接続するだけで利用を開始 できます。

- **1.** ディスプレイをPuckに接続する場合はこの段階で行ってください。
- **2.** 電源コードをパワーアダプタと壁コンセントあるいは電源タップに接続 しパワーアダプタのケーブルをPuckの電源ソケットに接続します。Puck の電源LED(1)はコンピュータの電源が入っていない状態では点灯しま せん。
- **3.** 付属のThunderboltケーブルをPuckのThunderbolt 3 (Computer) ポ ートとコンピュータのThunderbolt 3ポートへ接続します。

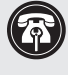

サポート情報: 2016、2017 13-inch MacBook Proをご利用の場 合、最大のデータスループット性能を得るためPuckを接続する際は 左側のThunderbolt 3ポートを使用してください。

**4.** コンピュータの電源を入れま す。eGPUアイコン がFinderメニ ューバーに表示されるとともに Puckの電源LED(1)が点灯しま す。この状態でPuckは認識され ており使用できます。

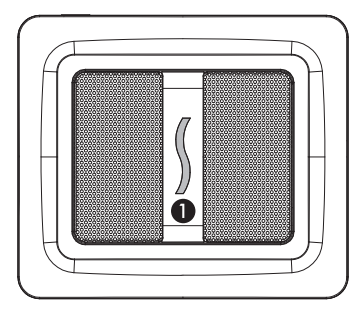

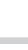

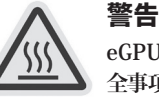

**eGPU Breakaway Puck はご利用時に高温化します。以下の安 全事項に従ってください。**

- **1.** Breakaway Puckの金属表面は特にGPUを使用時に高温化しやすく、表面に 指などが触れますと数秒でも火傷を負う場合がありますのでご注意下さい。
- **2.** 取り扱う際は Puck の電源を切り10分程度待ってから行うようにしてくだ さい。

### FCC 準拠

eGPU Breakaway Puckは FCC のPart 15 に準拠しています。動作は次の2 条件に基づきます。このデバイスは有害な干渉の原因にはなりません、更に この装置は望ましくない動作を引き起こす要因のある干渉を受け入れなけ ればなりません。

### カスタマーサービスへの問い合わせ

**[www.sonnettech.com](https://www.sonnettech.com)** は最新のサポート情報と技術情報を提供していま す。カスタマーサービスへの問い合わせる前にSonnet webサイトに最新のア ップデート情報やファイルがないかご覧になってください。E メールによるお 問い合わせには通常1営業日以内(祝日等は除く))の迅速な対応を心がけ ております。

製品名 • OSバージョン • システムレポート(macOS)或いは Microsoft System Information MSINFO32 (Windows)のレポート情報と、ご利用の機 器に起こった障害の詳細説明

ご質問等ございましたら日本のソネットカスタマーサービスへご相談ください: **E-mail: [jp.support@sonnettech.com](mailto:jp.support@sonnettech.com?subject=)**